# Read Me

# Development Partners Plug-Ins

This Read Me documents known issues with Digidesign-distributed third-party plug-ins for Pro Tools 7.0 software.

*Refer to the Pro Tools HD, LE, or M-Powered Read Me for known issues with DigiRack plug-ins.*

### Demo Mode with 7.0 Plug-Ins and Software Options

Digidesign 7.0 plug-ins and Pro Tools 7.0 software options no longer include time-limited demos. Instead, plug-in and option demos require an iLok USB Key and an iLok license for evaluation. If you would like to obtain a demo license, please visit the individual product pages located on the Digidesign Web site (www.digidesign.com) and click on the Demo button.

# **Compatibility**

For the latest compatibility information, visit the Digidesign Web site (http://www.digidesign.com/compato)

# Installation and Operation

For software installation and operating instructions, refer to the electronic PDF documentation included with the plug-in software. For additional information about plug-ins and their operation, refer to the *DigiRack Plug-Ins Guide*.

# Copy Protection

Many Digidesign-distributed third-party plug-ins are authorized using the iLok USB Smart Key (iLok), manufactured by PACE Anti-Piracy, Inc.

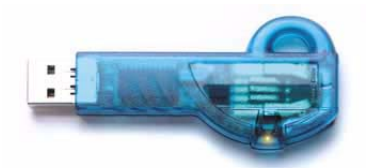

*iLok USB Smart Key*

The iLok is similar to a dongle, but unlike a dongle, it is designed to securely authorize multiple software applications from a variety of software developers. This key can hold over 100 licenses for all of your iLok-enabled software. Once an iLok is authorized for a given piece of software, you can use the iLok to authorize that software on any computer.

See the *iLok Usage Guide* for details, or visit the iLok Web site (www.iLok.com).

*The iLok USB Smart Key is not supplied with your plug-in or software option. You can use the one included with certain Pro Tools systems (such as Pro Tools|HD-series systems), or purchase one separately.*

# Miscellaneous Plug-In Issues

This section documents miscellaneous plug-in issues for Pro Tools 7.0.

### Updating Plug-Ins and PACE Software

#### (Windows XP Only)

If you see the "Updated driver required" warning while launching Pro Tools 7.0, you need to update your PACE extensions. Visit the PACE Web site at http://www.paceap.com for an updated installer.

#### Transferring Sessions with Plug-Ins from Older Versions of Pro Tools to Pro Tools 6.9/7.0

When importing data from sessions created in earlier versions of Pro Tools, any associated Plug-In Settings files are not imported. You will need to copy the Plug-In Settings files manually (in the Finder).

#### Transferring Sessions with Plug-Ins Between TDM and LE Systems

When transferring sessions between LE and TDM systems, plug-in settings should be copied to the session's Plug-In settings folder. This helps restore the proper plug-in preset names.

#### RTAS Plug-Ins and DAE –6031 or –9128 Errors on TDM Systems

When using RTAS plug-ins on TDM systems, you may encounter DAE –6031 or –9128 errors. In these instances, you can increase the H/W Buffer Size and CPU Limit percentage in the Hardware Setup dialog to get better system performance. With slower CPUs, you may also need to reduce the number of RTAS plug-ins used in the session to get acceptable results. For more information, see the *Pro Tools Reference Guide*.

*In addition to slower screen redraws and UI responsiveness, larger Hardware Buffer sizes can affect automation accuracy for plug-in parameters and mute data, as well as timing for MIDI tracks.*

#### AudioSuite Processing and Side-Chain Inputs

Side-chain inputs for plug-ins (such as d3, Compressor, and Limiter) have no effect on AudioSuite processes when the Selection Reference is set to Region List.

# Known Issues

The following sections document known issues you may encounter in using plug-ins with Pro Tools 7.0, along with workarounds if they exist.

### Access Virus Indigo

#### Virus Indigo Plug-In and Latched Output Signal when Toggling Bypass

Virus Indigo fails to restore its latched output signal when Bypass is toggled.

#### Virus Indigo Arpeggiator

When using Virus Indigo in 88.2/96 kHz sessions in which there are two or more MIDI tracks, the Arpeggiator module may occasionally output random noise.

### Aphex Aural Exciter

#### Aphex Aural Exciter TDM Delay when Bypassed (Item #35505)

The Aphex Aural Exciter plug-in has 3 samples of TDM delay when bypassed and 14 samples of delay when active.

# Drawmer Dynamics

#### (Mac OS X Only)

When opening sessions created in Pro Tools 6.4 or lower that contain Drawmer Dynamics plug-ins, any automation of Key-HiPass and KeyLoPass will be lost.

### Focusrite

#### Previewing Audio Files in d2 and d3 AudioSuite Plug-In Windows and Inconsistent Input and Output Metering (Item 40316)

Input and Output meters do not move smoothly when previewing audio files within d2 and d3 AudioSuite plug-in windows.

# Dolby Surround Tools

#### Dolby Surround Panner on Windows XP

The Crosshair control in the Windows XP version of the Dolby Surround Panner plug-in does not move. The plug-in is fully functional otherwise.

#### Mute Button on Dolby Surround Panner Plug-In

#### *(Windows XP Only)*

If the Dolby Surround Panner plug-in's Mute button light is on when a session is saved, the Mute button light does not restore when the session is reopened. However, the Dolby Surround Panner plug-in is still correctly muted. Toggle the Mute button off and on to turn the light back on.

#### Settings Files for the Dolby Surround Panner and Decoder Plug-Ins

Plug-in settings for both the Dolby Surround Panner and the Dolby Surround Decoder plug-ins will show up in the Librarian menu for each plug-in. If a Dolby Surround Panner setting is chosen for the Dolby Surround Decoder plug-in, no settings will change. The same is true if a Dolby Surround Decoder setting is chosen for the Dolby Surround Panner plug-in.

# Sonic NoNOISE

#### Canceling while the Manual DeClicker is Processing Results in a DAE –7053 Error (Item #55112)

When processing a large selection with the Manual DeClicker, a dialog is displayed noting that processing the selection may take a long period of time. If you decide to cancel processing with the Manual DeClicker, a DAE –7053 error message appears. The workaround is to not cancel Manual DeClicker processing.

#### Production DeClicker Not Working Properly with 24-Bit Files (Item #44396)

Production DeClicker does not remove all clicks with 24-bit files at sample rates of 88.2 kHz (Windows and Mac OS X) or 96 kHz (Windows only). 16-bit files at 88.2 kHz and 96 kHz sampling rates process correctly.

#### Broadband DeNoising Sharpness and Attenuation Editing

When adjusting the Sharpness or Attenuation parameters in the Broadband DeNoising plug-in, mouse and control surface response and performance may appear to slow down. This is due to the large amounts of data being handled by the NoNOISE plug-in, and the amount of processing these parameters require. For best control, use your computer keyboard to enter in values for Sharpness and Attenuation.

#### Sonic NoNOISE AudioSuite Unsupported at 176/192 KHz (Item #52588)

The AudioSuite version of Sonic NoNOISE is not currently supported at 176/192 kHz. Using NoNOISE at this sample rate can introduce artifacts in your audio.